# How to Implement BAdI for Enhancing the Datasource in ECC

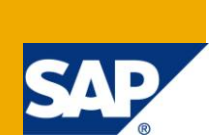

# **Applies to:**

SAP BW 3.x, BI 7.0 developers and Reporting Users. For more information, visit the BusinessBusiness Intelligence Home page .

### **Summary**

This document will explain about writing datasource enhancements for Bi extraction in ECC system using BADI. It contains Customized code which helps you to use for any Bi datasource enhancement in ECC with minimal changes.

#### **Author: Suneel Kumar Reddy Sannala**

**Company:** Accenture India Pvt Ltd

**Created on:** 2nd March 2011

### **Author Bio**

Suneel is a SAP-BI Senior Consultant in Accenture India Pvt LTD, India. His Expertise includes BI reporting and ABAP developments.

# **Table of Contents**

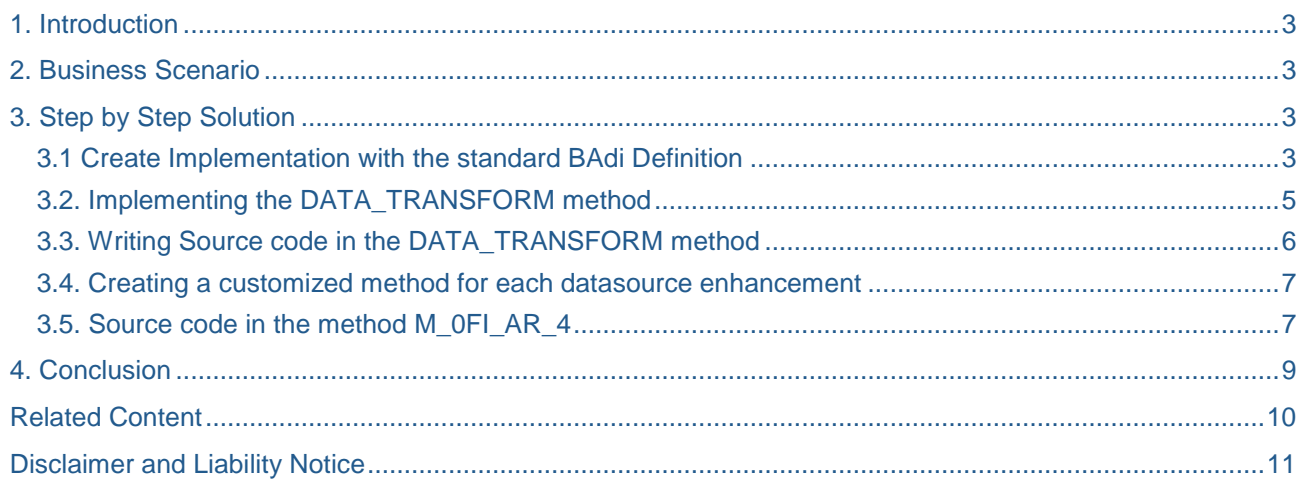

### <span id="page-2-0"></span>**1.Introduction**

The SAP enhancement RSAP0001 is used to fill the fields which are added to the extraction structure of the datasource, From Release 6.0, the Business Add-In (BAdi) **RSU5\_SAPI\_BADI** is available for datasource enhancements. So you will have several advantages while using BAdi instead of User exits.

Note: **In User exit, only one enhancement will be used for all the datasources, using BAdi, we can use multiple enhancements. Each enhancement will be implemented in a separate method of the class.**

### <span id="page-2-1"></span>**2. Business Scenario**

Data source 0FI\_AR\_4 is appended with fields ZZSPART– Division, ZZVKORG- Sales organization, ZZVTWEG-Distribution channel. The data for these fields should be filled from VBRK table.

### <span id="page-2-2"></span>**3. Step by Step Solution**

#### <span id="page-2-3"></span>**3.1 Create Implementation with the standard BAdi Definition**

Go to T code SE19. Choose Classic BAdi, Give the BAdi name as RSU5\_SAPI\_BADI (standard). Click on Create Implementation.

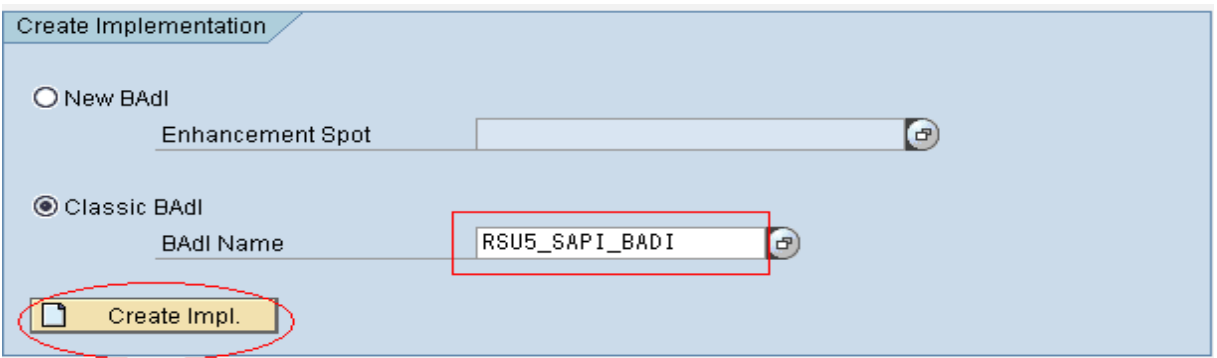

Give the Implementation name and Click on Ok. An Implementation ZC\_RSU5\_SAPI\_BADI will be created with the definition of standard BAdi RSU5\_SAPI\_BADI.

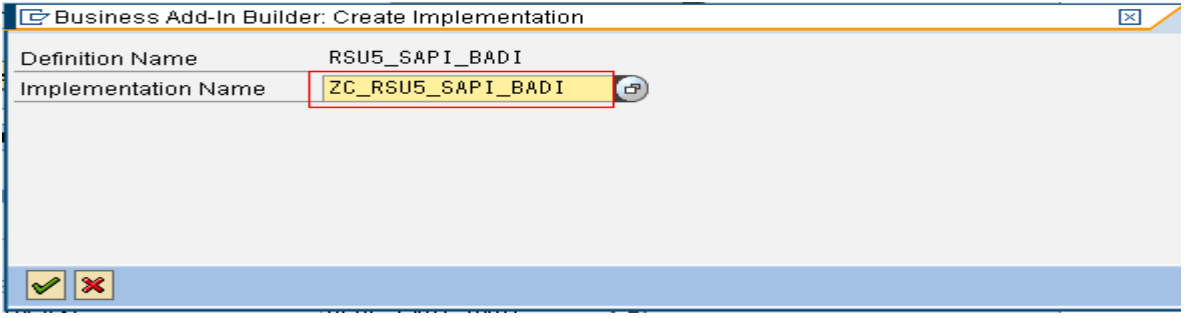

Maintain the Description for the implementation and activate it.

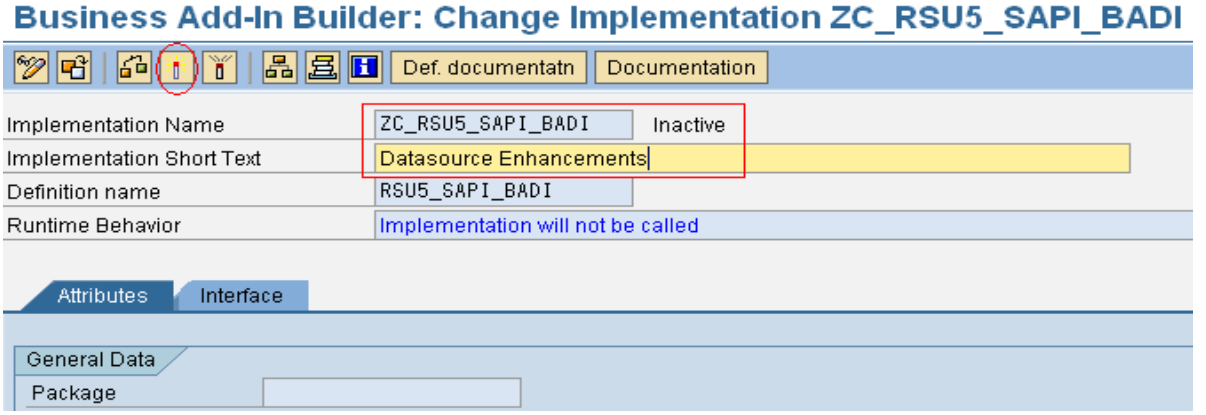

Implementation of the BAdi is created.

When you create the Implementation, a class will be created with the naming convention ZCL\_IM\_(implementation name with out Z) in our case, ZCL\_IM\_C\_RSU5\_SAPI\_BADI.

To display the class and its methods, go to Interface tab and double click on the class name. To display the documentation for the BAdi click on Def. documentation tab.

![](_page_3_Picture_65.jpeg)

<span id="page-3-0"></span>In the class builder, methods tab – we will see 2 standard methods.

### **3.2. Implementing the DATA\_TRANSFORM method**

This method allows you to fill your added fields that you have attached as an append structure to the extract structure of transaction and master data in the SAP BW.

To see the parameters passed to this method, select the DATA\_TRANSFORM method and click on parameters tab.

![](_page_4_Picture_93.jpeg)

I\_DATASOURCE parameter will contain the datasource for transaction and master data and it is a importing parameter to this method. C\_T\_DATA is a changing parameter, it holds entire for that particular datasource.

**Note:** Since our current requirement is to fill the data for enhanced transaction datasource, so we will concentrate more on DATA\_TRANSFORM method only. To know more about HIER\_TRANSFORM method and it's parameters you can refer the SAP note 691154.

To go back to the methods screen just click on the methods tab.

After coming back to methods, double click on the method DATA\_TRANSFORM or select the method and click on the source code button, you will go to the source code editor for this method.

![](_page_4_Picture_94.jpeg)

<span id="page-4-0"></span>You entered into the source code page, here you write the code which should call a method created for each datasource.

#### **3.3. Writing Source code in the DATA\_TRANSFORM method**

Just copy and paste the below code. This is a common code for any project. You need to change only the class name while reading the SEOCOMPO table. Give the class name you created. Rests of all steps are same as they are.

**Note**: We wrote this code to use it for any kind of datasource enhancements including CRM or APO. Every line of code, comments are provided to understand the code better.

METHOD IF EX RSU5 SAPI BADI~DATA TRANSFORM. *\*Declare the variable which holds method (datasource enhancement)* DATA : L METHOD TYPE SEOCMPNAME. *\*Add some letter to prefix, because method can't be started with number* CONCATENATE 'M\_' I\_DATASOURCE INTO L\_METHOD. *\*checks the internal table, if it has no data then it exits the method.* CHECK C\_T\_DATA[] IS NOT INITIAL. *\*Read the component(method) from SEOCOMPO table: this table will get an entry wh*  $\rho$ 

*\* a customized method is created in the class. this customized method will conta in the source code logic to fill the enhanced field of the datasource*

```
SELECT SINGLE CMPNAME FROM SEOCOMPO INTO L METHOD WHERE
       CLSNAME = 'ZCL_IM_C_RSU5_SAPI_BADI' AND
       CMPNAME = L_METHOD.
```
*\* Check the sy-subrc, if it is not equal to 0, then exits the method* CHECK SY-SUBRC EQ 0.

*\* if method is found in the SEOCOMPO table, that particular method will be call ed so automatically enhancement logic written in that method will get executed and Modified to C\_T\_DATA*

```
 CALL METHOD (L_METHOD)
   EXPORTING
    I UPDMODE = I UPDMODE
    I<sup>T</sup> SELECT = I<sup>T</sup> SELECT
    I<sup>T</sup>FIELDS = I<sup>T</sup>FIELDS
   CHANGING
    C T DATA = C T DATA
    C T MESSAGES = C T MESSAGES.
```

```
ENDMETHOD.
```
Activate this method and come back to the class builder screen.

#### <span id="page-6-0"></span>**3.4. Creating a customized method for each datasource enhancement**

In our case the datasource is 0FI\_AR\_4.

![](_page_6_Picture_175.jpeg)

A new customized method M\_0FI\_AR\_4 is entered in the method's column. Declare this method with level as 'Static' and visibility as 'Provate'.

As already discussed, method can't be started with a number, so it was prefixed with M\_. The method name we give here should have the same name which is called in DATA\_TRANSFORM method.

**Note:** while declaring this method, we have the two options to choose level, either Static or Instance. If I choose Static - then we can call that method using class name, that method is independent of that object.

If it is instance - then we can call that method using object name, that method is dependent of that object.

Similarly the visibility, we have 3 options to choose, Public, private and protected. If it is Public – then visible to all classes. If it protected – then visible to only with in the class and with in the sub class. If you choose Private – only with in the class, not even from subclass also.

#### <span id="page-6-1"></span>**3.5. Source code in the method M\_0FI\_AR\_4**

Write your logic to fill the appended fields in the datasource.

Before writing the logic, in the method screen click on private section to declare the parameters like C\_T\_DATA, I\_T\_SELECT and I\_T\_FIELDS.

![](_page_6_Picture_176.jpeg)

Copy and paste the below code in the private section of the method. Just replace your method name.

```
private section.
```

```
 type-pools SBIWA.
class-methods M_0FI_AR_4
   importing
       value(I_UPDMODE) type SBIWA_S_INTERFACE-UPDMODE
      value(I_T_SELECT) type SBIWA_T_SELECT
      value(I_T_FIELDS) type SBIWA_T_FIELDS
     changing
       !C_T_DATA type ANY TABLE
      !C_T_MESSAGES type RSU5 T_MESSAGES optional.
```
After writing this code in private section, activate this section and click on back button. You will come back to the source code screen of method.

Here you write your logic to fill the field just like as you write in CMOD enhancements.

Below is the code for my requirement. Comments are provided to understand better. You can write your own logic in the space.

```
METHOD M OFI AR 4.
* declaring a field symbol with type of extract structure of 0FI_AR_4
 FIELD-SYMBOLS: <L S DATA> TYPE DTFIAR 3.
* declare a structure with field required from VBRK table
 TYPES: BEGIN OF IT VBRK,
             V VBELN TYPE VBELN VF,
              V_VKORG TYPE VKORG,
              V_VTWEG TYPE VTWEG,
              V_SPART TYPE SPART,
         END OF IT VBRK.
    * Declare an internal table and work area with above type
 DATA: ZBW VBRK TYPE STANDARD TABLE OF IT VBRK,
         L_T_DATA TYPE STANDARD TABLE OF DTFIAR_3, " internal table same as C_T_
DATA
         WA_VBRK TYPE IT_VBRK.
      * move the entire content into another internal table
 L_T_DATA[] = C_T_DATA[]IF NOT L T DATA IS INITIAL.
   * read the fields from VBRK table for all entries of L_T_DATA and put them in
to IT_VBRK
     SELECT VBELN VKORG VTWEG SPART
        FROM VBRK INTO TABLE ZBW_VBRK
       FOR ALL ENTRIES IN L T DATA
     WHERE VBELN = L T DATA-BELNR.
      SORT ZBW VBRK BY V VBELN.
       CLEAR WA_VBRK.
    LOOP AT L_T_DATA ASSIGNING <L_S_DATA>.
    READ TABLE ZBW VBRK INTO WA VBRK WITH KEY V VBELN = <L S DATA>-
BELNR BINARY SEARCH.
     IF SY-SUBRC = 0.
*update the Sales organization, distribution channel and division 
 field after reading the Billing document number from IT_VBRK table
       <L_S_DATA>-ZZVKORG = WA_VBRK-V_VKORG.
         <L_S_DATA>-ZZVTWEG = WA_VBRK-V_VTWEG.
        \overline{L} S DATA>-ZZSPART = WA_VBRK-V_SPART .
       ENDIF.
     ENDLOOP.
  ENDIF.
```
C T DATA[] = L T DATA[].

REFRESH: L\_T\_DATA, ZBW\_VBRK.

ENDMETHOD.

Save and Activate the method.

So when you extract data in RSA3, datasource parameter is passed to the Class and then respective method will be called from the DATA\_TRANSFORM method. That particular method will execute the code and data will be populated for the enhanced fields i.e. ZZSPART– Division, ZZVKORG- Sales organization, ZZVTWEG-Distribution channel in the 0FI\_AR\_4.

**Note:** To create another enhancement for the datasource 2lis\_11\_vahdr, give the method name in the class builder and follow the same steps as above**.**

![](_page_8_Picture_106.jpeg)

### <span id="page-8-0"></span>**4. Conclusion**

<span id="page-8-1"></span>Like this we can write all our enhancements in separate methods in the same class. By this we improve performance and flexibility to work on respective enhancements without disturbing other enhancements.

# **Related Content**

[http://www.sdn.sap.com/irj/scn/go/portal/prtroot/docs/library/uuid/3001894b-b1fb-2910-77ba](http://www.sdn.sap.com/irj/scn/go/portal/prtroot/docs/library/uuid/3001894b-b1fb-2910-77ba-e80b6f2053b7?QuickLink=index&overridelayout=true)[e80b6f2053b7?QuickLink=index&overridelayout=true.](http://www.sdn.sap.com/irj/scn/go/portal/prtroot/docs/library/uuid/3001894b-b1fb-2910-77ba-e80b6f2053b7?QuickLink=index&overridelayout=true)

Note 691154 - SAPI with BADI: User exits in SAPI with BADI-interfaces

http://www.sap-hefte.de/download/dateien/1127/098\_leseprobe.pdf

# <span id="page-10-0"></span>**Disclaimer and Liability Notice**

This document may discuss sample coding or other information that does not include SAP official interfaces and therefore is not supported by SAP. Changes made based on this information are not supported and can be overwritten during an upgrade. SAP will not be held liable for any damages caused by using or misusing the information, code or methods suggested in this document, and anyone using these methods does so at his/her own risk.

SAP offers no guarantees and assumes no responsibility or liability of any type with respect to the content of this technical article or code sample, including any liability resulting from incompatibility between the content within this document and the materials and services offered by SAP. You agree that you will not hold, or seek to hold, SAP responsible or liable with respect to the content of this document.